### **Servei complementari de menjador**

En aquest document s'indiquen les preguntes més freqüents (FAQ) sobre el servei complementari de menjador (d'ara en avant, Menjador).

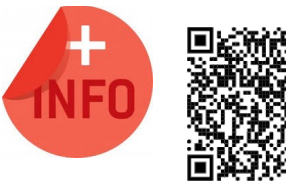

Consulteu el Manual de servei complementari de menjador escolar per a més informació:

[https://ceice.gva.es/webitaca/docs/Manuales\\_ITACA3/](https://ceice.gva.es/webitaca/docs/Manuales_ITACA3/Gestion_Administrativa/Manual_Servicio_Complementario_Comedor_ITACA3-GAD_val.pdf) [Gestion\\_Administrativa/](https://ceice.gva.es/webitaca/docs/Manuales_ITACA3/Gestion_Administrativa/Manual_Servicio_Complementario_Comedor_ITACA3-GAD_val.pdf) [Manual\\_Servicio\\_Complementario\\_Comedor\\_ITACA3-GAD\\_val.pdf](https://ceice.gva.es/webitaca/docs/Manuales_ITACA3/Gestion_Administrativa/Manual_Servicio_Complementario_Comedor_ITACA3-GAD_val.pdf)

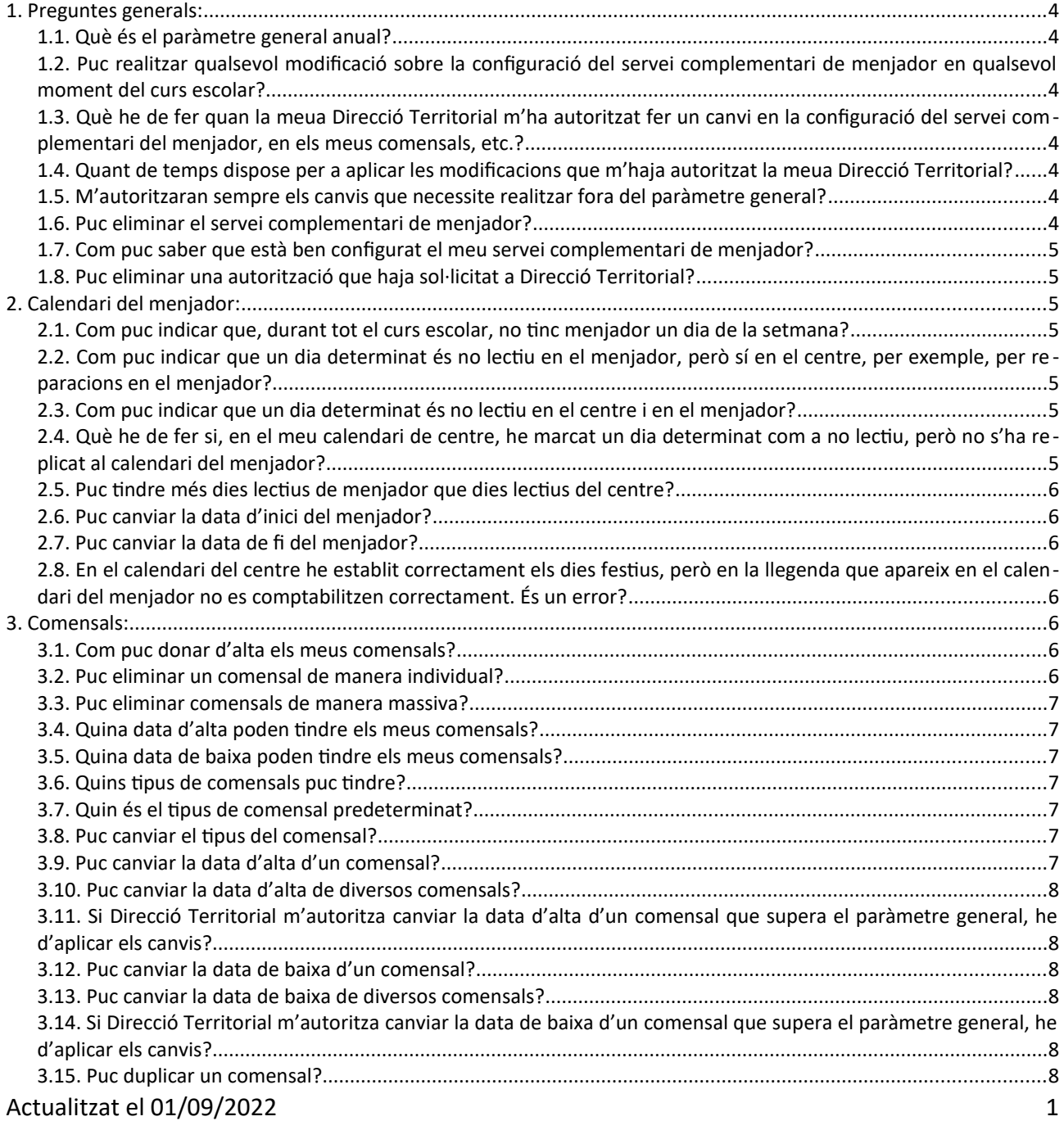

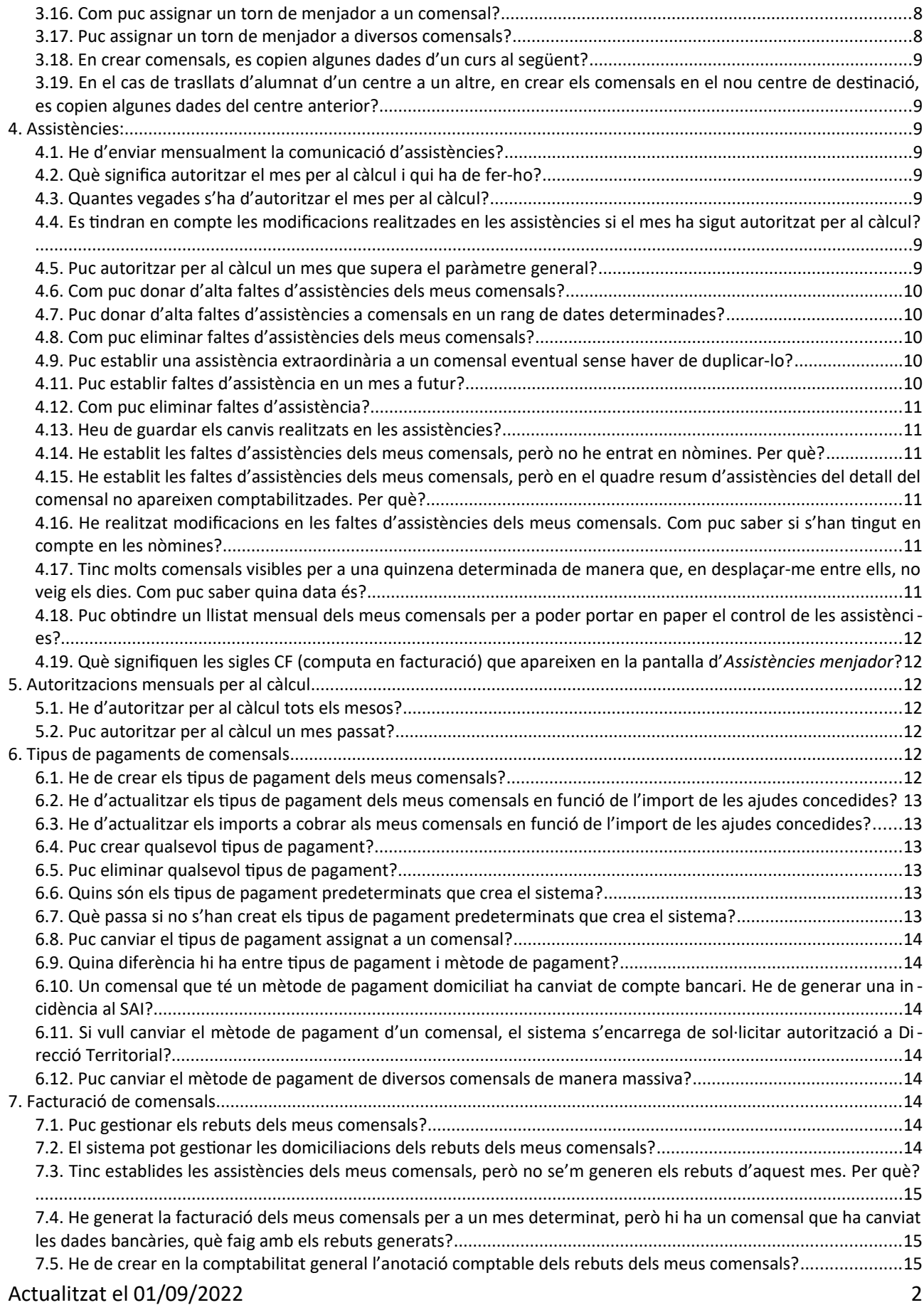

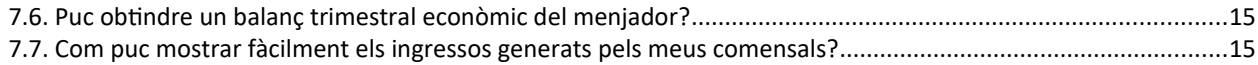

# <span id="page-3-6"></span>**1. Preguntes generals:**

## <span id="page-3-5"></span>1.1. Què és el paràmetre general anual?

El **paràmetre general anual** és el nombre de mesos que estableix SSCC per a permetre als centres realitzar modificacions en el servei complementari de menjador, en els comensals, en les assistències, etc. sense haver de sol·licitar autorització a les DDTT.

<span id="page-3-4"></span>1.2. Puc realitzar qualsevol modificació sobre la configuració del servei complementari de menjador en qualsevol moment del curs escolar?

NO. Es permet realitzar qualsevol modificació en mesos que es troben dins del paràmetre general. Per a realitzar modificacions en mesos que superen el paràmetre general anual es **requereix una autorització** per part de Direcció Territorial. El sistema s'encarregarà d'avisar-vos en aquests casos.

<span id="page-3-3"></span>1.3. Què he de fer quan la meua Direcció Territorial m'ha autoritzat fer un canvi en la configuració del servei complementari del menjador, en els meus comensals, etc.?

Heu d'**aplicar els canvis**. Aplicar significa que heu de tornar a realitzar les mateixes accions que vau realitzar per a sol·licitar l'autorització, però aquesta vegada el sistema us deixarà **guardar** els canvis realitzats.

## <span id="page-3-2"></span>1.4. Quant de temps dispose per a aplicar les modificacions que m'haja autoritzat la meua Direcció Territorial?

Hi ha autoritzacions que no tenen data de caducitat i es reflectiran en els càlculs següents, sempre que el mes haja sigut **autoritzat per al càlcul**. En canvi, hi ha altres autoritzacions per a les quals la vostra Direcció Territorial haurà establit una data límit o data de caducitat per a fer els canvis. Consulteu l'apartat *Autoritzacions* del manual del servei complementari de menjador.

## <span id="page-3-1"></span>1.5. M'autoritzaran sempre els canvis que necessite realitzar fora del paràmetre general?

NO. La Direcció Territorial pot denegar-vos l'autorització sol·licitada si ho considera necessari. En aquest cas, no podreu realitzar les modificacions.

## <span id="page-3-0"></span>1.6. Puc eliminar el servei complementari de menjador?

NO. Si el centre ha sigut inclòs en una nòmina d'ajudes assistencials de menjador o en despeses de funcionament, no es podrà eliminar el servei complementari de menjador. El sistema s'encarrega de controlar si el centre ja s'ha inclòs en una nòmina.

## <span id="page-4-6"></span>1.7. Com puc saber que està ben configurat el meu servei complementari de menjador?

Un servei complementari de menjador estarà ben configurat quan hi apareguen, de manera predeterminada, els dos tipus de pagament necessaris per als tipus de comensals habitual i beneficiari, tal com es mostra en la imatge següent.

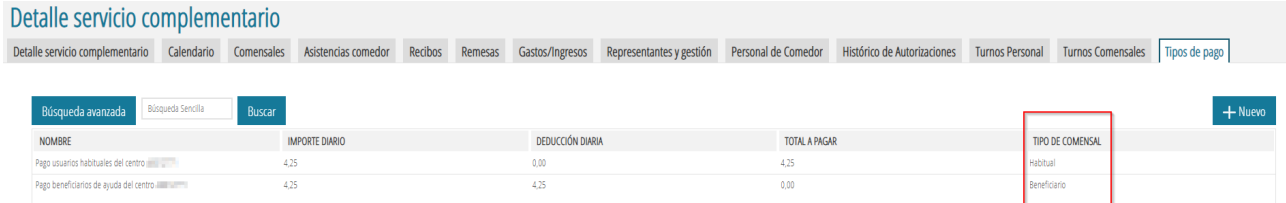

## <span id="page-4-5"></span>1.8. Puc eliminar una autorització que haja sol·licitat a Direcció Territorial?

SÍ. Des de la pantalla *Històric d'autoritzacions* es poden eliminar les autoritzacions sol·licitades a Direcció Territorial. Consulteu l'apartat *Autoritzacions: històric d'autoritzacions* del manual del servei complementari de menjador.

# <span id="page-4-4"></span>**2. Calendari del menjador:**

<span id="page-4-3"></span>2.1. Com puc indicar que, durant tot el curs escolar, no tinc menjador un dia de la setmana?

S'ha de suprimir l'**horari** corresponent al dia de la setmana a eliminar. Consulteu l'apartat *Detall del servei complementari de menjador, Horari* del manual de servei complementari de menjador.

<span id="page-4-2"></span>2.2. Com puc indicar que un dia determinat és no lectiu en el menjador, però sí en el centre, per exemple, per reparacions en el menjador?

Per a establir un dia determinat com a no lectiu en el menjador, heu d'accedir al calendari del menjador. Consulteu l'apartat *Calendari* del manual del servei complementari de menjador.

## <span id="page-4-1"></span>2.3. Com puc indicar que un dia determinat és no lectiu en el centre i en el menjador?

Per a establir un dia determinat com a no lectiu en el centre, heu d'accedir al calendari del centre des de *GESTIÓ*, *Calendaris*, *Calendari de centre*. En aquest calendari, heu de modificar els *Festius del centre*. En guardar els canvis, normalment es replicarà el festiu en el calendari del menjador. Consulteu l'apartat *Calendari* del manual de servei complementari de menjador per a veure quan no es replica al calendari del menjador i què fer en aquests casos.

## <span id="page-4-0"></span>2.4. Què he de fer si, en el meu calendari de centre, he marcat un dia determinat com a no lectiu, però no s'ha replicat al calendari del menjador?

Si en el calendari de centre heu establit un nou festiu de centre i no s'ha replicat en el calendari de menjador, és perquè la data seleccionada supera el paràmetre general, per la qual cosa haureu d'accedir al calendari de menjador i sol·licitar autorització a Direcció Territorial per a aquesta data.

## Actualitzat el 01/09/2022 5

## <span id="page-5-6"></span>2.5. Puc tindre més dies lectius de menjador que dies lectius del centre?

NO. Com a norma general, el calendari de menjador tindrà el mateix nombre de dies lectius que el calendari del centre. També es permet tindre un nombre inferior de dies lectius de menjador, però mai serà superior al nombre de dies lectius del centre.

## <span id="page-5-5"></span>2.6. Puc canviar la data d'inici del menjador?

SÍ. Podeu fer el canvi en la data d'inici del menjador, però aquesta acció requereix ser autoritzada per la Direcció Territorial. El sistema s'encarrega de sol·licitar l'autorització corresponent. En cas que la Direcció Territorial us autoritze a canviar la data d'inici del menjador, es veuran afectades la data d'alta dels comensals afectats, així com les possibles faltes d'assistència. Recordeu que, si Direcció Territorial us autoritza, heu d'**aplicar** els canvis.

## <span id="page-5-4"></span>2.7. Puc canviar la data de fi del menjador?

SÍ. Podeu fer el canvi en la data de fi del menjador, però aquesta acció requereix ser autoritzada per la Direcció Territorial. El sistema s'encarrega de sol·licitar l'autorització corresponent. En cas que la Direcció Territorial us autoritze a canviar la data de fi del menjador, es veuran afectades la data de baixa dels comensals afectats, així com les possibles faltes d'assistència. Recordeu que, si Direcció Territorial us autoritza, heu d'**aplicar** els canvis.

<span id="page-5-3"></span>2.8. En el calendari del centre he establit correctament els dies festius, però en la llegenda que apareix en el calendari del menjador no es comptabilitzen correctament. És un error?

NO. La llegenda que es mostra en el calendari del menjador depén de les dates d'inici i fi del servei complementari del menjador, per la qual cosa pot semblar incorrecte. No obstant això, sí que ha de reflectir correctament com a festius del servei els dies festius del centre.

# <span id="page-5-2"></span>**3. Comensals:**

## <span id="page-5-1"></span>3.1. Com puc donar d'alta els meus comensals?

Els comensals es poden donar d'alta de manera automàtica, massiva o individual. Consulteu l'apartat *Comensals, Creació de comensals* del manual del servei complementari de menjador.

## <span id="page-5-0"></span>3.2. Puc eliminar un comensal de manera individual?

SÍ. Des del detall del comensal podeu eliminar-lo clicant en el botó *Canvi en el tipus del comensal* i, dins de la nova finestra, fent clic en el botó *Eliminar*. Consulteu l'apartat *Comensals, Creació de comensals* del manual del servei complementari de menjador.

## <span id="page-6-6"></span>3.3. Puc eliminar comensals de manera massiva?

SÍ. Seleccioneu els comensals a eliminar i feu clic en el botó *Eliminar*. Consulteu l'apartat *Comensals, Creació de comensals* del manual del servei complementari de menjador.

## <span id="page-6-5"></span>3.4. Quina data d'alta poden tindre els meus comensals?

La data d'alta del comensal depén del seu ensenyament i de la data d'inici del menjador. Els comensals creats de manera automàtica normalment tindran la data d'inici del seu ensenyament o la primera data lectiva en el menjador a futur. Els comensals creats de manera massiva o individual tindran la data d'alta seleccionada per l'usuari/ària en el moment de creació del comensal, sempre que siga una data lectiva en el menjador i sempre que no supere el paràmetre general.

## <span id="page-6-4"></span>3.5. Quina data de baixa poden tindre els meus comensals?

La data de baixa del comensal depén del seu ensenyament i de la data de fi del menjador. Normalment, tots els comensals tindran la data de fi del seu ensenyament.

## <span id="page-6-3"></span>3.6. Quins tipus de comensals puc tindre?

Hi ha dos tipus de comensals: els comensals **habituals**, que assisteixen tots els dies de menjador, i els comensals **eventuals**, que no assisteixen tots els dies de menjador.

## <span id="page-6-2"></span>3.7. Quin és el tipus de comensal predeterminat?

En crear comensals de manera automàtica o de manera massiva, es creen de tipus **assidu**. D'altra banda, en crear individualment el comensal, podeu seleccionar el tipus de comensal.

## <span id="page-6-1"></span>3.8. Puc canviar el tipus del comensal?

SÍ. Es pot canviar el tipus de comensal des del detall del comensal. Tingueu en compte que, segons la data d'alta del comensal, pot ser necessari una autorització per part de Direcció Territorial. Consulteu l'apartat *Comensals, Detall de comensals* del manual del servei complementari de menjador.

## <span id="page-6-0"></span>3.9. Puc canviar la data d'alta d'un comensal?

SÍ. Es pot canviar la data d'alta d'un comensal des del detall del comensal. Tingueu en compte que, segons la data d'alta del comensal, pot ser necessari una autorització per part de Direcció Territorial. Consulteu l'apartat *Comensals, Detall de comensals* del manual del servei complementari de menjador.

## <span id="page-7-5"></span>3.10. Puc canviar la data d'alta de diversos comensals?

SÍ. Es pot canviar la data d'alta de diversos comensals fent clic en el botó *Canviar data alta,* sempre que la seua data d'alta no supere el paràmetre general. Consulteu l'apartat *Comensals, Detall de comensals* del manual del servei complementari de menjador.

<span id="page-7-4"></span>3.11. Si Direcció Territorial m'autoritza canviar la data d'alta d'un comensal que supera el paràme tre general, he d'aplicar els canvis?

NO. Si Direcció Territorial us ha autoritzat canviar la data d'alta d'un comensal que supera el paràmetre general, el canvi en la data d'alta del comensal serà automàtic.

## <span id="page-7-3"></span>3.12. Puc canviar la data de baixa d'un comensal?

SÍ. Es pot canviar la data de baixa d'un comensal des del detall del comensal. Tingueu en compte que, segons la data d'alta del comensal, pot ser necessari una autorització per part de Direcció Territorial. Consulteu l'apartat *Comensals, Detall de comensals* del manual del servei complementari de menjador.

## <span id="page-7-2"></span>3.13. Puc canviar la data de baixa de diversos comensals?

SÍ. Es pot canviar la data de baixa de diversos comensals fent clic en el botó *Canviar data de baixa,* sempre que no supere el paràmetre general. Consulteu l'apartat *Comensals, Detall de comensals* del manual del servei complementari de menjador.

<span id="page-7-1"></span>3.14. Si Direcció Territorial m'autoritza canviar la data de baixa d'un comensal que supera el paràmetre general, he d'aplicar els canvis?

NO. Si Direcció Territorial us ha autoritzat canviar la data de baixa d'un comensal que supera el paràmetre general, el canvi en la data de baixa del comensal serà automàtic.

## <span id="page-7-0"></span>3.15. Puc duplicar un comensal?

SÍ. Sempre que les dates del nou comensal a crear no se superposen amb les dates del comensal original.

## <span id="page-7-7"></span>3.16. Com puc assignar un torn de menjador a un comensal?

Des del detall del comensal, és possible assignar-li un torn de menjador. També és possible assignar el torn en la creació massiva de comensals. Consulteu els apartats *Comensals, Torn de menjador* del manual del servei complementari de menjador.

## <span id="page-7-6"></span>3.17. Puc assignar un torn de menjador a diversos comensals?

NO. Actualment, no és possible assignar torns de menjador a diversos comensals.

<span id="page-8-7"></span>3.18. En crear comensals, es copien algunes dades d'un curs al següent?

SÍ. Les dades corresponents als aliments prohibits o als medicaments dels comensals es copien d'un curs al següent. A partir del curs 2023-2024 es copiaran, a més, les dades bancàries del comensal.

<span id="page-8-6"></span>3.19. En el cas de trasllats d'alumnat d'un centre a un altre, en crear els comensals en el nou centre de destinació, es copien algunes dades del centre anterior?

SÍ. Les dades corresponents als aliments prohibits o als medicaments dels comensals es copien d'un centre a un altre centre.

# <span id="page-8-5"></span>**4. Assistències:**

<span id="page-8-4"></span>4.1. He d'enviar mensualment la comunicació d'assistències?

NO. El sistema s'encarregarà de recollir totes les modificacions realitzades en un mes determinat, sempre que, almenys, hi haja **autoritzat aquest mes per als càlculs**. Consulteu l'apartat *Assistències de menjador*.

### <span id="page-8-3"></span>4.2. Què significa **autoritzar el mes per al càlcul** i qui ha de fer-ho?

**Autoritzar el mes per als càlculs** és la manera de garantir que s'ha donat validesa a les assistències d'aquest mes. És el centre el que ha d'autoritzar el mes per al càlcul.

### <span id="page-8-2"></span>4.3. Quantes vegades s'ha d'**autoritzar el mes per al càlcul**?

Cada mes només pot ser **autoritzat una vegada el mes per al càlcul.**

<span id="page-8-1"></span>4.4. Es tindran en compte les modificacions realitzades en les assistències si el mes ha sigut **autoritzat per al càlcul**?

SÍ, sempre que s'hagen guardat les modificacions realitzades. Consulteu l'apartat *Assistències* del manual del servei complementari de menjador.

### <span id="page-8-0"></span>4.5. Puc autoritzar per al càlcul un mes que supera el paràmetre general?

NO. Heu de sol·licitar autorització a Direcció Territorial. Si Direcció Territorial us autoritza, llavors podrà autoritzar per al càlcul el mes que supere el paràmetre general. Consulteu l'apartat *Modificacions en mesos que superen el paràmetre general* del manual del servei complementari de menjador.

## <span id="page-9-4"></span>4.6. Com puc donar d'alta faltes d'assistències dels meus comensals?

Les faltes d'assistència es poden establir de manera massiva o individual des de la pantalla d'*Assistències menjador*. Recordeu que el procés és cíclic i que podeu canviar entre assistència, falta d'assistència i falta no justificada. Consulteu els apartats *Assistències de menjador* i *Autoritzar el mes per al càlcul* del manual del servei complementari de menjador.

## <span id="page-9-3"></span>4.7. Puc donar d'alta faltes d'assistències a comensals en un rang de dates determinades?

SÍ. Les faltes d'assistència es poden establir per al rang de dates que necessiteu, encara que les dates no corresponguen a la quinzena visible en la pantalla d'*Assistències menjador*. El sistema establirà les faltes d'assistència per al rang indicat. Establirà a cada comensal afectat les faltes d'assistències segons el tipus de comensal. Recordeu que el procés és cíclic i que podeu canviar entre assistència, falta d'assistència i falta no justificada. Consulteu l'apartat *Assistències de menjador* del manual del servei complementari de menjador.

## <span id="page-9-2"></span>4.8. Com puc eliminar faltes d'assistències dels meus comensals?

Es poden eliminar faltes d'assistència de manera massiva o individual des de la pantalla d'*Assistències menjador*. Recordeu que el procés és cíclic i que podeu canviar entre assistència, falta d'assistència i falta no justificada. Consulteu l'apartat *Assistències de menjador* del manual del servei complementari de menjador.

## <span id="page-9-1"></span>4.9. Puc establir una assistència extraordinària a un comensal eventual sense haver de duplicar-lo?

SÍ. Es poden establir assistències extraordinàries per a comensals eventuals sense haver de duplicar el comensal. Consulteu els apartats *Assistències de menjador, Assistències extraordinàries d'un comensal eventual* del manual del servei complementari de menjador.

## 4.10. Puc establir una falta d'assistència en un mes fora del paràmetre general?

Sí, però heu de sol·licitar autorització a la vostra Direcció Territorial. Recordeu que, en cas que Direcció Territorial us autoritze fer els canvis, heu d'**aplicar** els canvis. Consulteu els apartats *Assistències de menjador, Modificacions en mesos que superen el paràmetre general* del manual del servei complementari de menjador.

## <span id="page-9-0"></span>4.11. Puc establir faltes d'assistència en un mes a futur?

NO. Des de la pantalla d'*Assistències menjador* no es permeten establir faltes d'assistència per a mesos futurs. No obstant això, podeu assignar un rang de faltes d'assistència a futur utilitzant el botó *Faltes massives de comensal* o des del detall del comensal. Consulteu l'apartat *Assistències de menjador* del manual del servei complementari de menjador.

## <span id="page-10-5"></span>4.12. Com puc eliminar faltes d'assistència?

Atés que el procés per a establir les assistències/faltes d'assistència és cíclic, podeu canviar entre assistència, falta d'assistència i falta no justificada. Aquest procés permet que, en cas que us equivoqueu en establir una falta d'assistència, pugueu seguir els mateixos passos per a establir assistències. Canviar una falta d'assistència per una assistència és equivalent a eliminar la falta d'assistència. Consulteu l'apartat *Assistències de menjador* del manual del servei complementari de menjador.

## <span id="page-10-4"></span>4.13. Heu de guardar els canvis realitzats en les assistències?

Si feu un canvi en les assistències de comensals des de la pantalla d'*Assistències menjador*, heu de **guardar** els canvis realitzats. Si per contra, feu canvis d'assistències de comensals des del detall del comensal o de manera massiva, no caldrà guardar els canvis. Consulteu l'apartat *Assistències de menjador* del manual del servei complementari de menjador.

<span id="page-10-3"></span>4.14. He establit les faltes d'assistències dels meus comensals, però no he entrat en nòmines. Per què?

És necessari haver autoritzat per al càlcul cadascun dels mesos anteriors i, el mes en curs, per a garantir que el sistema inclou el càlcul de nòmines. Consulteu l'apartat *Autoritzar el mes per al càlcul* del manual del servei complementari de menjador.

<span id="page-10-2"></span>4.15. He establit les faltes d'assistències dels meus comensals, però en el quadre resum d'assistències del detall del comensal no apareixen comptabilitzades. Per què?

És necessari haver autoritzat per al càlcul cadascun dels mesos anteriors i, el mes en curs, per a garantir que el sistema reflectisca en el comensal les assistències. Consulteu l'apartat *Autoritzar el mes per al càlcul* del manual del servei complementari de menjador.

<span id="page-10-1"></span>4.16. He realitzat modificacions en les faltes d'assistències dels meus comensals. Com puc saber si s'han tingut en compte en les nòmines?

Si el mes ha sigut autoritzat per al càlcul, les modificacions realitzades seran tingudes en compte en els càlculs futurs. Podeu comprovar-ho amb els quadres resum de la informació del mes i la informació dels càlculs realitzats. Consulteu l'apartat *Assistències* del manual del servei complementari de menjador.

<span id="page-10-0"></span>4.17. Tinc molts comensals visibles per a una quinzena determinada de manera que, en desplaçarme entre ells, no veig els dies. Com puc saber quina data és?

Podeu col·locar el ratolí sobre un dels quadrats de la pantalla d' *Assistències menjador* per a poder veure la data, tal com es mostra en la imatge següent.

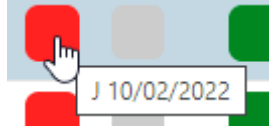

Actualitzat el 01/09/2022 **11** actualitzat el 01/09/2022 **11** 

<span id="page-11-6"></span>4.18. Puc obtindre un llistat mensual dels meus comensals per a poder portar en paper el control de les assistències?

SÍ. Des de la pantalla *Assistències menjador* podeu obtindre un llistat amb la plantilla mensual en blanc o amb les assistències que s'hagen introduït en el sistema.

## <span id="page-11-5"></span>4.19. Què signifiquen les sigles CF (computa en facturació) que apareixen en la pantalla d'*Assistències menjador*?

Les assistències i les faltes no justificades han de ser abonades pel comensal en els rebuts corresponents, per tant, computen en facturació. El sistema ja s'encarregarà de calcular l'import corresponent a cada assistència/falta no justificada en funció del tipus de beneficiari del comensal i del preu del menú per a les famílies. Consulteu l'apartat *Facturació de comensals* del manual del servei complementari de menjador.

# <span id="page-11-4"></span>**5. Autoritzacions mensuals per al càlcul**

## <span id="page-11-3"></span>5.1. He d'autoritzar per al càlcul tots els mesos?

SÍ. És necessari que, almenys, cada mes estiga autoritzat per al càlcul. Això significa que les dades que consten aquest mes i les modificacions posteriors que realitze seran recollides de manera automàtica en els càlculs següents. Consulteu l'apartat *Autoritzar el mes per al càlcul* del manual del servei complementari de menjador.

## <span id="page-11-2"></span>5.2. Puc autoritzar per al càlcul un mes passat?

SÍ. Sempre que el mes a autoritzar per al càlcul es trobe dins del paràmetre general. En cas contrari, heu de sol·licitar autorització a la vostra Direcció Territorial. Consulteu l'apartat *Autoritzar el mes per al càlcul* del manual del servei complementari de menjador.

# <span id="page-11-1"></span>**6. Tipus de pagaments de comensals**

### <span id="page-11-0"></span>6.1. He de crear els tipus de pagament dels meus comensals?

NO. Els tipus de pagament necessaris, corresponents a comensals beneficiaris d'ajudes i als habituals del menjador es generen de manera automàtica en funció del preu del menú i de l'import concedit a les ajudes. A més, el sistema s'encarrega de crear els tipus de pagament parcials, en funció de les ajudes concedides i del preu del menú per a les famílies. Aquests tipus de pagament no es poden eliminar. Consulteu l'apartat *Tipus de pagament* del manual del servei complementari de menjador.

<span id="page-12-5"></span>6.2. He d'actualitzar els tipus de pagament dels meus comensals en funció de l'import de les ajudes concedides?

NO. En funció de l'import concedit en l'ajuda assistencial de menjador del comensal i del preu del menú per a les famílies, el sistema establirà automàticament el tipus de pagament corresponent. Consulteu l'apartat *Tipus de pagament* del manual del servei complementari de menjador.

## <span id="page-12-4"></span>6.3. He d'actualitzar els imports a cobrar als meus comensals en funció de l'import de les ajudes concedides?

NO. En funció dels imports concedits en les ajudes assistencials de menjador i en funció del preu del menú per a les famílies, s'actualitzaran els imports diaris i deduccions a aplicar en cada tipus de pagament de comensals. Consulteu l'apartat *Tipus de pagament* del manual del servei complementari de menjador.

## <span id="page-12-3"></span>6.4. Puc crear qualsevol tipus de pagament?

NO. Només es poden crear els tipus de pagament per al *Tipus de comensal* amb valor "Altre". El sistema crea de manera automàtica els tipus de pagament necessaris per als comensals beneficiaris de les ajudes o habituals. Consulteu l'apartat *Tipus de pagament* del manual del servei complementari de menjador.

## <span id="page-12-2"></span>6.5. Puc eliminar qualsevol tipus de pagament?

NO. Només es poden eliminar els tipus de pagament creats de manera manual, identificats amb el valor "Altre" en la columna *Tipus de comensal*. Consulteu l'apartat *Tipus de pagament* del manual del servei complementari de menjador.

## <span id="page-12-1"></span>6.6. Quins són els tipus de pagament predeterminats que crea el sistema?

En crear el servei complementari de menjador, el sistema crea automàticament dos tipus de pagament predeterminats: un per als comensals beneficiaris de les ajudes i un altre per als comensals habituals. Quan s'estableixen els imports de les ajudes, el sistema crea els tipus de pagament corresponents als beneficiaris parcials de les ajudes. Consulteu l'apartat *Tipus de pagament* del manual del servei complementari de menjador.

## <span id="page-12-0"></span>6.7. Què passa si no s'han creat els tipus de pagament predeterminats que crea el sistema?

Si en crear el servei complementari de menjador, no us apareixen els dos tipus de pagament predeterminats (un per als comensals beneficiaris de les ajudes i un altre per als comensals habituals), és perquè el servei complementari de menjador s'ha creat incorrectament, per la qual cosa haureu d'accedir a *GESTIÓ, Serveis del centre, Serveis complementaris*, eliminar el menjador i tornar-lo a crear. Consulteu l'apartat *Creació del servei complementari de menjador* del manual de servei complementari de menjador.

## <span id="page-13-7"></span>6.8. Puc canviar el tipus de pagament assignat a un comensal?

NO. El tipus de pagament del comensal depén de l'import de l'ajuda assistencial que tinga concedida i no es pot modificar.

## <span id="page-13-6"></span>6.9. Quina diferència hi ha entre tipus de pagament i mètode de pagament?

El *Tipus de pagament* indica quin import ha de cobrar el centre al comensal en cas de gestionar la facturació de comensals des d'ITACA3-GAD. Així mateix, permet identificar l'import de l'ajuda a rebre corresponent a aquest comensal. D'altra banda, el *Mètode de pagament* és la forma que el centre té per a cobrar els rebuts del comensal, podent triar entre mensual domiciliat, mensual rebut o un altre mètode.

<span id="page-13-5"></span>6.10. Un comensal que té un mètode de pagament domiciliat ha canviat de compte bancari. He de generar una incidència al SAI?

NO. Simplement heu d'accedir al detall del comensal i establir les noves dades bancàries. El sistema s'encarrega de controlar que siga un format d'IBAN correcte, però no comprova si són correctes les dades.

<span id="page-13-4"></span>6.11. Si vull canviar el mètode de pagament d'un comensal, el sistema s'encarrega de sol·licitar autorització a Direcció Territorial?

NO. El centre té autonomia per a fer canvis en els mètodes de pagament dels comensals, independentment de quan siga necessari fer els canvis.

<span id="page-13-3"></span>6.12. Puc canviar el mètode de pagament de diversos comensals de manera massiva?

NO. El canvi del mètode de pagament s'ha de gestionar individualment des del detall del comensal.

# <span id="page-13-2"></span>**7. Facturació de comensals**

<span id="page-13-1"></span>7.1. Puc gestionar els rebuts dels meus comensals?

SÍ. El sistema us permet gestionar els rebuts dels seus comensals. Consulteu l'apartat *Facturació de comensals* del manual del servei complementari de menjador.

## <span id="page-13-0"></span>7.2. El sistema pot gestionar les domiciliacions dels rebuts dels meus comensals?

SÍ. El sistema us permet generar un fitxer XML amb les dades corresponents a les domiciliacions bancàries mensuals dels vostres comensals. El fitxer XML generat des de l'aplicació és compatible amb els sistemes bancaris aliens a ITACA3-GAD. Consulteu l'apartat *Facturació de comensals* del manual del servei complementari de menjador.

<span id="page-14-2"></span>7.3. Tinc establides les assistències dels meus comensals, però no se'm generen els rebuts d'aquest mes. Per què?

Perquè el sistema puga calcular la facturació mensual dels seus comensals, heu d'haver autoritzat el mes per al càlcul.

<span id="page-14-1"></span>7.4. He generat la facturació dels meus comensals per a un mes determinat, però hi ha un comensal que ha canviat les dades bancàries, què faig amb els rebuts generats?

Segons l'estat en el qual es troben els rebuts, pot tornar a generar la facturació d'aquest mes, eliminant tots els rebuts generats anteriorment o, bé, eliminant només el rebut del comensal afectat i tornant a generar la facturació mantenint els rebuts de la resta de comensals. Consulteu l'apartat *Facturació de comensals* del manual del servei complementari de menjador.

## <span id="page-14-0"></span>7.5. He de crear en la comptabilitat general l'anotació comptable dels rebuts dels meus comensals?

NO. Si el centre és de titularitat GVA i gestiona la facturació dels seus comensals des d'ITACA3-GAD, el sistema s'encarrega de crear l'anotació comptable en la comptabilitat general del centre en comptabilitzar els rebuts dels comensals. Consulteu l'apartat *Facturació de comensals* del manual del servei complementari de menjador.

## <span id="page-14-4"></span>7.6. Puc obtindre un balanç trimestral econòmic del menjador?

SÍ. El balanç econòmic del menjador es pot obtindre en funció del rang de dates establides. Aquest informe consta en ITACA1. Consulteu l'apartat *Balanç econòmic del menjador* del manual del servei complementari de menjador.

## <span id="page-14-3"></span>7.7. Com puc mostrar fàcilment els ingressos generats pels meus comensals?

Si gestioneu la facturació dels vostres comensals des del servei complementari de menjador, en l'apartat *Despeses/Ingressos* es mostraran tots els ingressos generats pels vostres comensals. Consulteu l'apartat *Despeses i ingressos de menjador* del manual del servei complementari de menjador.